Albert-Ludwigs-Universität Technische Fakultät Softwarepraktikum SoSe 2018

Game Design Dokument

# **Lost Treasure**

**Gruppe 10**

*Robin Eger Max Gerstenkorn Micha Luther Andrea Qosja Mario Rauer*

> Tutor: *Karsten Fix*

# <span id="page-1-0"></span>1. Inhaltsverzeichnis

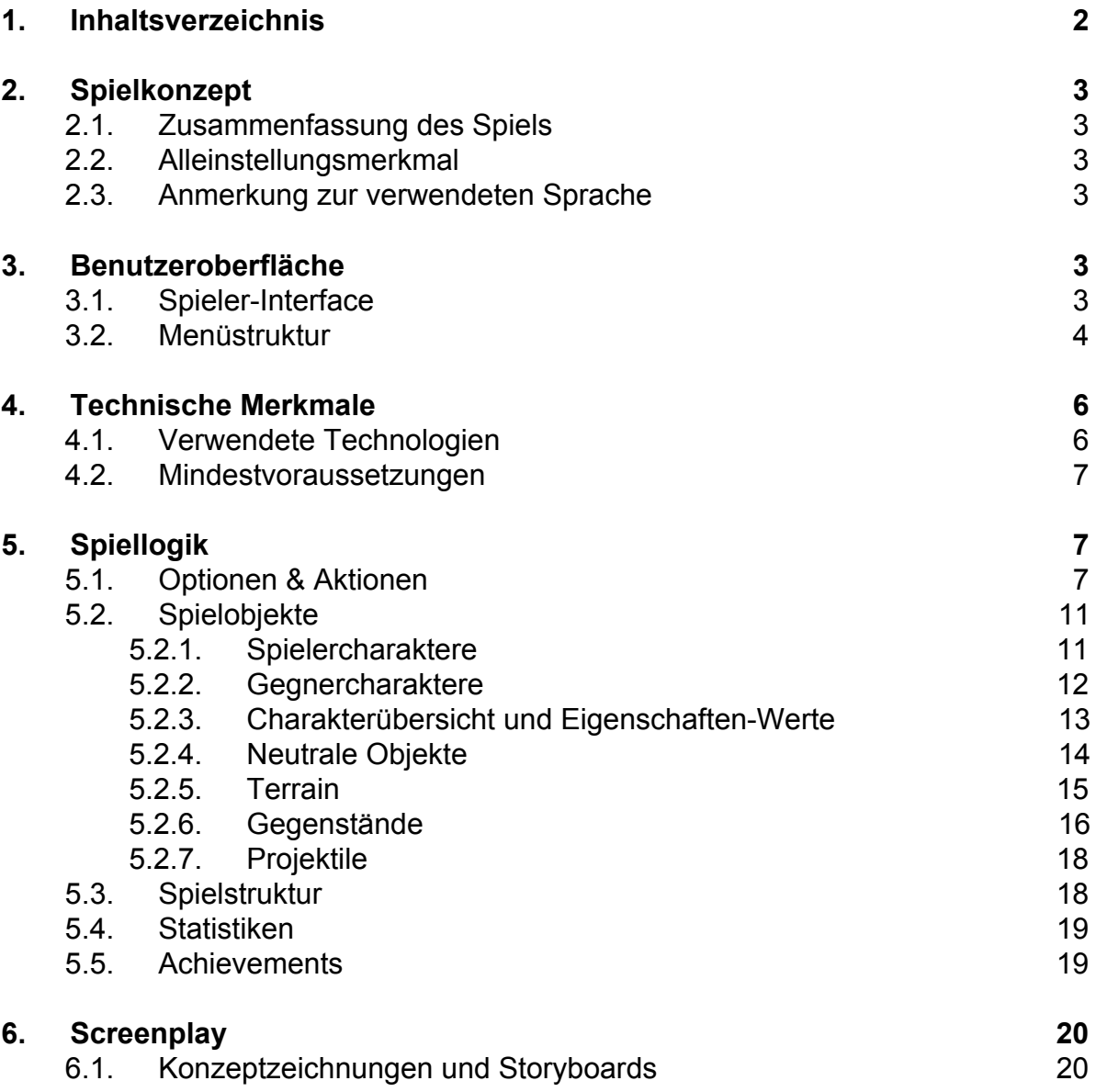

# <span id="page-2-1"></span><span id="page-2-0"></span>2. Spielkonzept

# 2.1. Zusammenfassung des Spiels

Begib dich als Archäologe "John India" in "Lost Treasure" auf eine spannende Schatzjagd nach dem verschollenen Schatz des Pharaos Sallah.

Doch gib Acht, der Weg hat es in sich! Es warten verschlossene Türen, die mit spannenden Rätsel geöffnet werden müssen, zahlreiche menschliche und tierische Gegner werden dich angreifen und der richtige Weg muss erst einmal gefunden werden. Der Pharao wird seine Kämpfer auf dich hetzen oder dir Hindernisse in den Weg bauen. Jeder Schritt könnte dein letzter sein.

Zum Glück bist du nicht allein unterwegs: Du hast den Eingeborenen "Uwuwewewe Osas" und die Sanitäterin "Clara Roft" an deiner Seite, die dich mit ihren Spezialkräften unterstützen.

Zusammen könnt ihr überleben und den Schatz der Pyramide bergen, wenn ihr eure Fähigkeiten richtig kombiniert, die Rätsel löst und euch weder von den Tieren fressen lässt noch den Kämpfern des Pharaos unterliegt!

# 2.2. Alleinstellungsmerkmal

"Lost Treasure" besticht insbesondere durch die gelungene Mischung diverser bekannter Spielgenres, die in dem Spiel vereint werden. Strategiespieler werden durch die intuitive Steuerung sowie taktische Spielweise gegen den KI-Gegner angesprochen. Adventure und Rollenspiel Liebhaber hingegen können sich an spannenden Rätseln, Items, zahlreichen Gegnertypen und einem schönen Map Design erfreuen. Lost Treasure formt damit ein gelungenes Crossover Genre, das es besonders von anderen Spielen abhebt.

## <span id="page-2-2"></span>2.3. Anmerkung zur verwendeten Sprache

Auch wenn dieses GDD in deutscher Sprache geschrieben ist, wird das Spiel selbst komplett und ausschließlich in Englisch verfügbar sein. Daher sind auch alle im Spiel vorkommenden Bezeichnungen bereits hier im GDD in englischer Sprache gefasst.

# <span id="page-3-0"></span>3. Benutzeroberfläche

# <span id="page-3-1"></span>3.1. Spieler-Interface

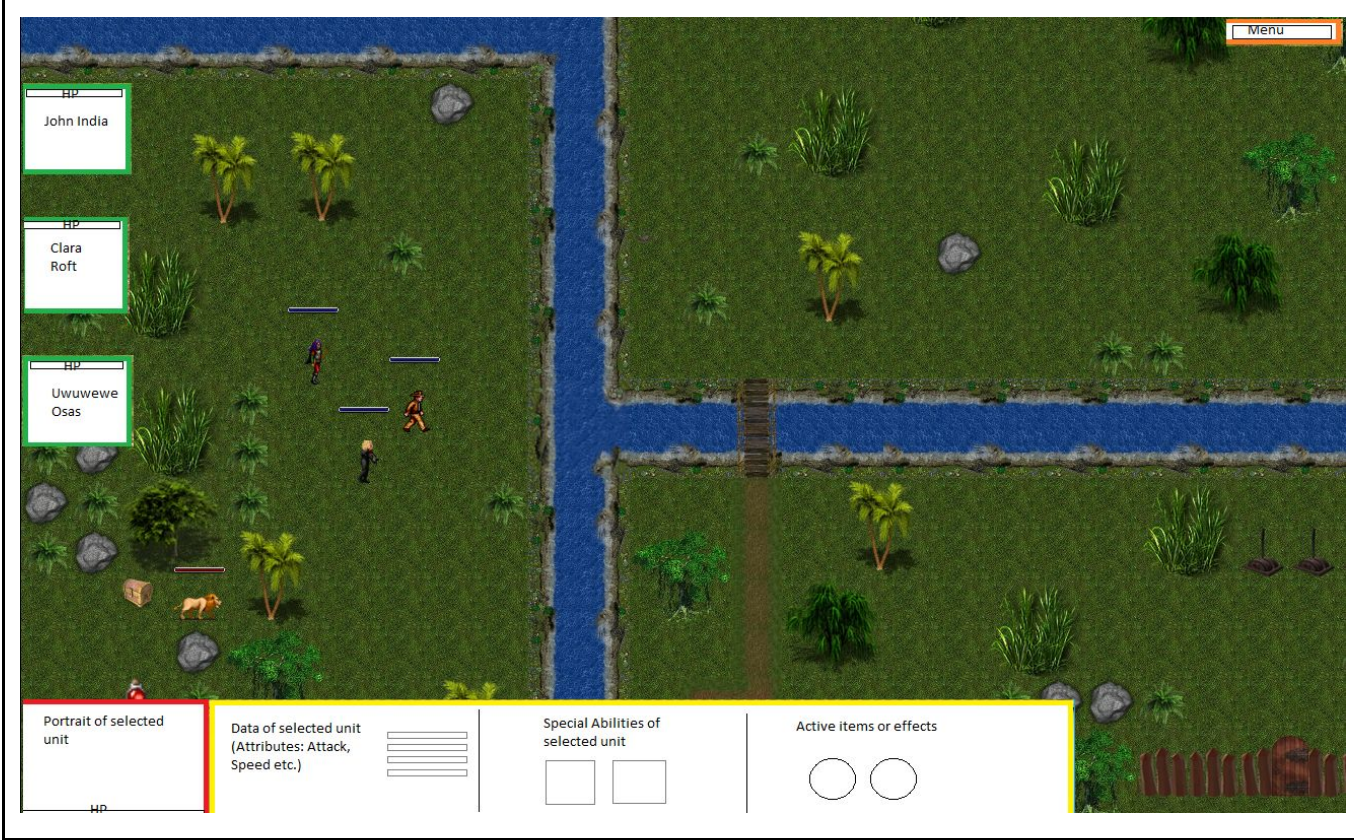

*Abbildung 1: Spieler-Interface*

In der *Abbildung 1* ist das Interface im Spiel zu sehen. Links am Rand (grüner Rahmen) sieht der Spieler jederzeit seine 3 Charaktere und ausgewählte Werte dieser (z.B. Hitpoints). Über diese Anzeige können die Charaktere auch ausgewählt werden.

Der aktuell ausgewählte Charakter wird zusätzlich in der Leiste unten noch mit allen Werten und Fähigkeiten angezeigt. Links (roter Rahmen) ist ein Charakterbild und mittig (gelber Rahmen) sind die verschiedenen individuellen Statistiken des Charakters zu sehen. Außerdem gibt es rechts oben einen Menü-Button, um zum Pausenmenü zu gelangen.

# <span id="page-4-0"></span>3.2. Menüstruktur

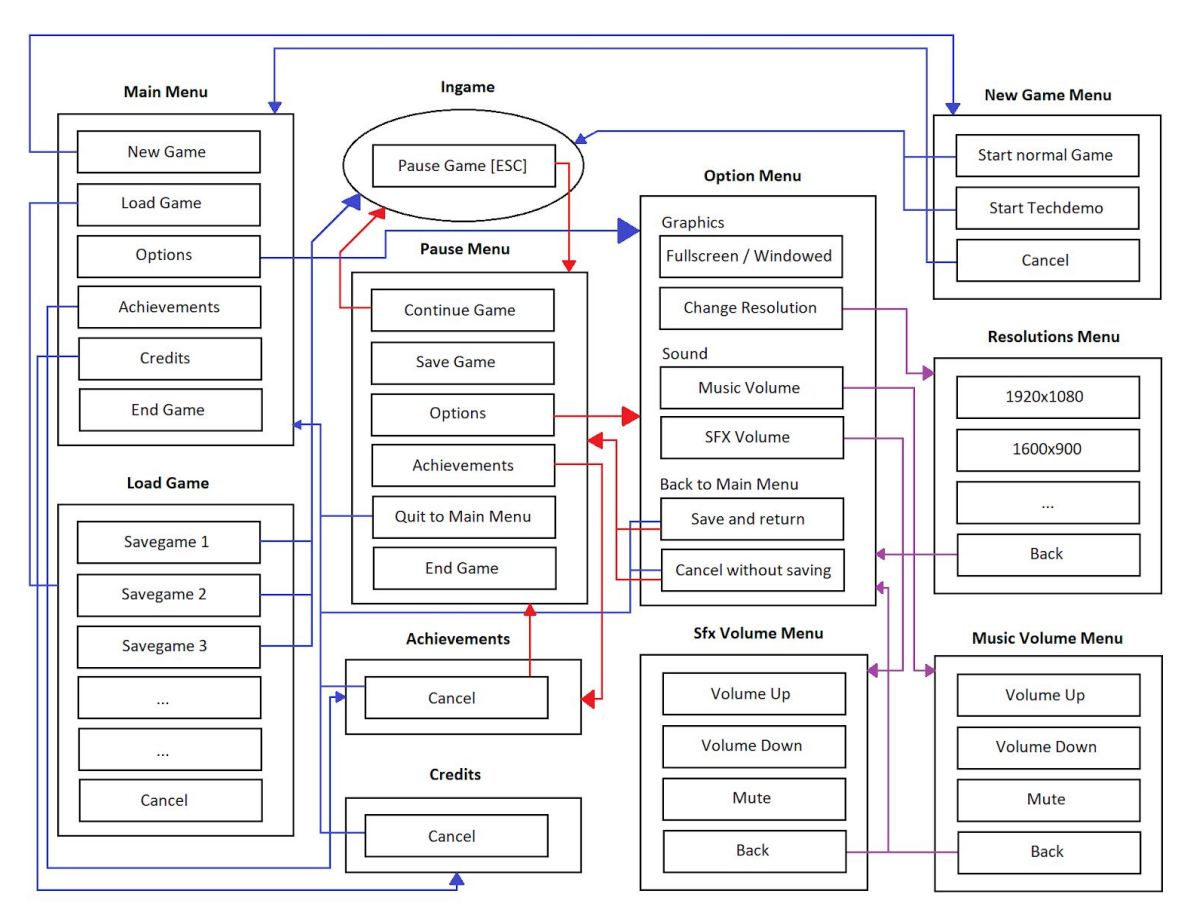

#### *Abbildung 2: Menü-Struktur*

Die obenstehende Grafik (*Abbildung 2*) zeigt eine Übersicht über die Menüstruktur. Klickt man auf einen der Einträge, so gelangt man entlang den Pfeilen zum nächsten Menü. Da das "Option Menu" sowohl von "Main Menu", als auch aus dem "Ingame" erreichbar ist, gibt es eine Unterscheidung zwischen blauen Pfeilen und roten Pfeilen.

An den roten Pfeilen kann man nur entlang gehen, wenn man entweder direkt davor an einem roten Pfeil entlang gegangen ist, oder davor im "Ingame" war. Nachdem man einen roten Pfeil entlang gegangen ist, darf man erst wieder einen blauen Pfeil nehmen, wenn man wieder im "Main Menu" ist. Die violetten Pfeile sind quasi polyvalent, also einfach immer begehbar.

Effektiv bedeutet das, dass man also **nicht** aus dem "Ingame" in das "Option Menu" und dann über den blauen Pfeil ins "Main Menu" kommt, sondern nur über den roten Pfeil des "Quit to Main Menu"-Eintrags vom "Pause Menu" zurück ins "Main Menu" kommt.

Im Folgenden sind die verschiedenen Menüoptionen erklärt:

#### **Main Menu**

Das "Main Menu" erscheint direkt nach dem Starten des Spiels und zeigt folgende Menüeinträge:

- New Game: Öffnet das "New Game Menu", in dem ein neues Spiel oder die Techdemo gestartet werden kann.
- Load Game: Öffnet das "Load Game Menu", in dem ein gespeichertes Spiel geladen werden kann.
- Options: Öffnet das "Option Menu", in dem Sound und Grafik angepasst werden können.
- Achievements: Zeigt alle im Spiel vorhandenen Errungenschaften und welche davon bereits erfüllt wurden.
- Credits: Zeigt eine Liste der Mitwirkenden des Spiels.
- End Game: Öffnet eine Box, welche den Spieler fragt, ob er das Spiel wirklich beenden will.

### **Pause Menu**

Das "Pause Menu" erscheint, wenn der Spieler im laufenden Spiel auf ESC (oder auf den Menü-Button (siehe Abbildung 1) drückt. Es zeigt folgende Menüeinträge:

- Continue Game: Das "Pause Menu" wird verlassen und man ist zurück im Spiel.
- Save Game: Speichert das aktuelle Spiel.
- Options: Öffnet das "Option Menu", in dem Sound und Grafik angepasst werden können.
- Achievements: Zeigt alle im Spiel vorhandenen Errungenschaften und welche davon bereits erfüllt wurden.
- Quit to Main Menu: Öffnet eine Box, welche den Spieler fragt, ob er wirklich zum Hauptmenü zurückkehren möchte.
- End Game: Öffnet eine Box, welche den Spieler fragt, ob er das Spiel wirklich beenden will.

### **New Game Menu**

Das "New Game Menu" erscheint wenn man im "Main Menu" den "New Game"-Button wählt. Es zeigt folgende Menüeinträge:

- Start normal Game: Zeigt zunächst eine kurze Einleitung und startet dann ein neues Spiel.
- Techdemo: Startet eine neue (vom eigentlichen Spiel abgewandelte) Spielinstanz, welche die Techdemo des Spiels darstellt.
- Cancel: Wechselt zurück zum "Main Menu".

### **Load Game Menu**

Das "Load Game Menu" erscheint wenn man im "Main Menu" den "Load Game"-Button wählt. Hier können alle bisher gespeicherten Spiele geladen werden. Es zeigt folgende Menüeinträge:

- "Savegame 1" (beispielhaft): Lädt das gespeicherte Spiel "Savegame 1" und startet die Spielinstanz dafür.
- Cancel: Wechselt zurück zum "Main Menu".

### **Option Menu**

Das "Option Menu" kann aus dem "Main Menu" oder dem "Pause Menu" erreicht werden und bietet folgende Optionen:

"Graphics"

- Fullscreen / Windowed: Wechselt zwischen Vollbild und Fenstermodus.
- Change Resolution: Öffnet das "Resolution Menu".

"Sound"

- Music Volume: Öffnet das "Music Volume Menu".
- SFX Volume: Öffnet das "Sfx Volume Menu".

"Back to Main Menu"

- Save and return: Speichert die Änderungen und wechselt zurück zum "Main Menu".
- Cancel without saving: Setzt die Änderungen zurück und wechselt zum "Main Menu".

### **Resolution Menu**

Das "Resolution Menu" kann aus dem "Option Menu" erreicht werden und zeigt alle Auflösungen, die von der Grafikkarte unterstützt werden. In der Grafik sind beispielhaft zwei Auflösungen gezeigt. Diese können evtl nicht im Spiel erscheinen, wenn das Spiel auf einem Gerät mit einer Grafikkarte, die nicht diese Auflösungen unterstützt, läuft.

- "1920x1080" (beispielhaft): Ändert die Auflösung auf "1920x1080".
- Back: Wechselt zurück zum "Option Menu"

### **Music Volume Menu**

Das "Music Volume Menu" kann aus dem "Option Menu" erreicht werden und bietet die Möglichkeit, die Musiklautstärke anzupassen.

- Voume Up: Erhöht die Musiklautstärke um einen Schritt.
- Voume Down: Verringert die Musiklautstärke um einen Schritt.
- Mute: Setzt die Musiklautstärke auf Null.
- Back: Wechselt zurück zum "Option Menu"

### **Sfx Volume Menu**

Das "Sfx Volume Menu" kann aus dem "Option Menu" erreicht werden und bietet die Möglichkeit, die Effektlautstärke anzupassen.

- Voume Up: Erhöht die Effektlautstärke um einen Schritt.
- Voume Down: Verringert die Effektlautstärke um einen Schritt.
- Mute: Setzt die Effektlautstärke auf Null.
- Back: Wechselt zurück zum "Option Menu"

# <span id="page-6-0"></span>4. Technische Merkmale

## <span id="page-6-1"></span>4.1. Verwendete Technologien

- Microsoft Visual Studio 2015
- JetBrains Resharper Ultimate 2018.1
- Microsoft .NET Framework 4.6.1 & 4.7.1
- Apache Subversion (SVN)
	- TortoiseSVN 1.10.0
- Google Docs
- Bildbearbeitungsprogramme
	- Adobe Fireworks CS 6
	- Adobe Photoshop CC 2018 (19.1.3)
	- Microsoft Paint
	- Paint.NET 4.0.21
- Trac 1.2.2
- Telegram 1.2.14
- Audacity 2.2.2

## <span id="page-7-0"></span>4.2. Mindestvoraussetzungen

- Windows 7
- Dual-Core Prozessor 2.0 GHz
- 2GB RAM Arbeitsspeicher
- Grafikkarte mit mindestens Shader Model 2.0
- Maus und Tastatur
- Monitor mit Auflösung 1024x768 oder höher
- Microsoft .NET Framework 4.6.1
- Microsoft DirectX 9.0c

# <span id="page-7-2"></span><span id="page-7-1"></span>5. Spiellogik

# 5.1. Optionen & Aktionen

Die folgende Tabelle 1 umfasst alle Aktionen & Optionen mit jeweils genauer Beschreibung von Akteuren, Ereignisfluss und Anfangs- und Abschlussbedingungen.

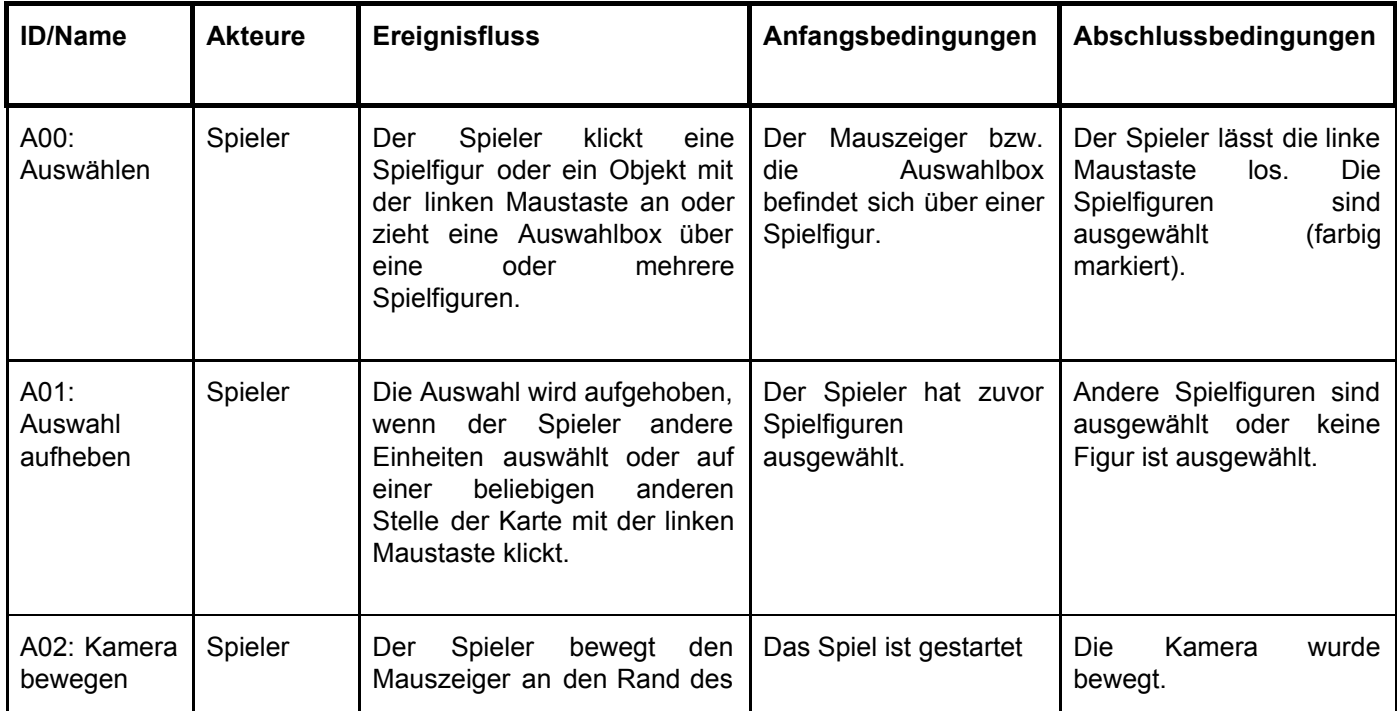

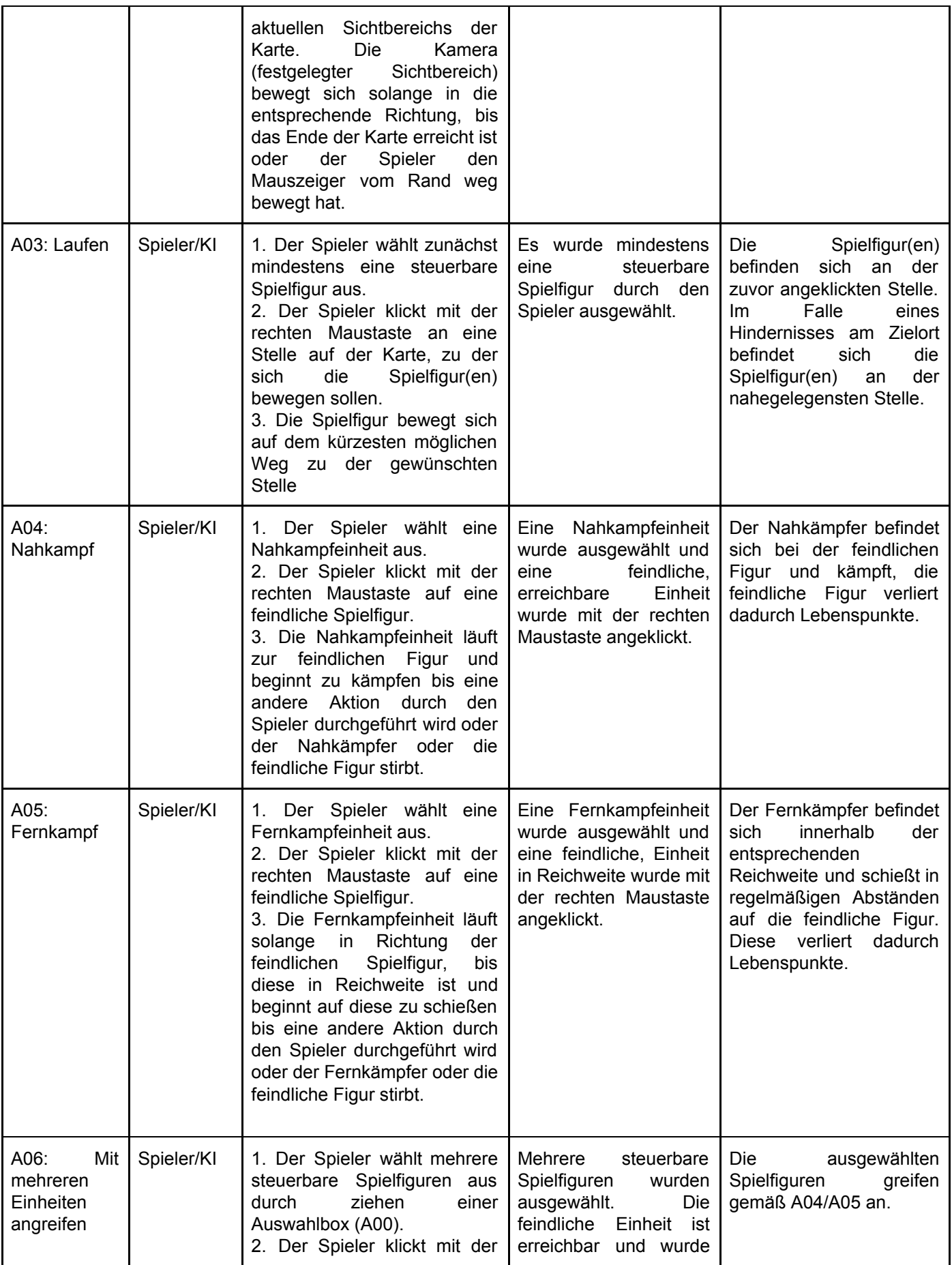

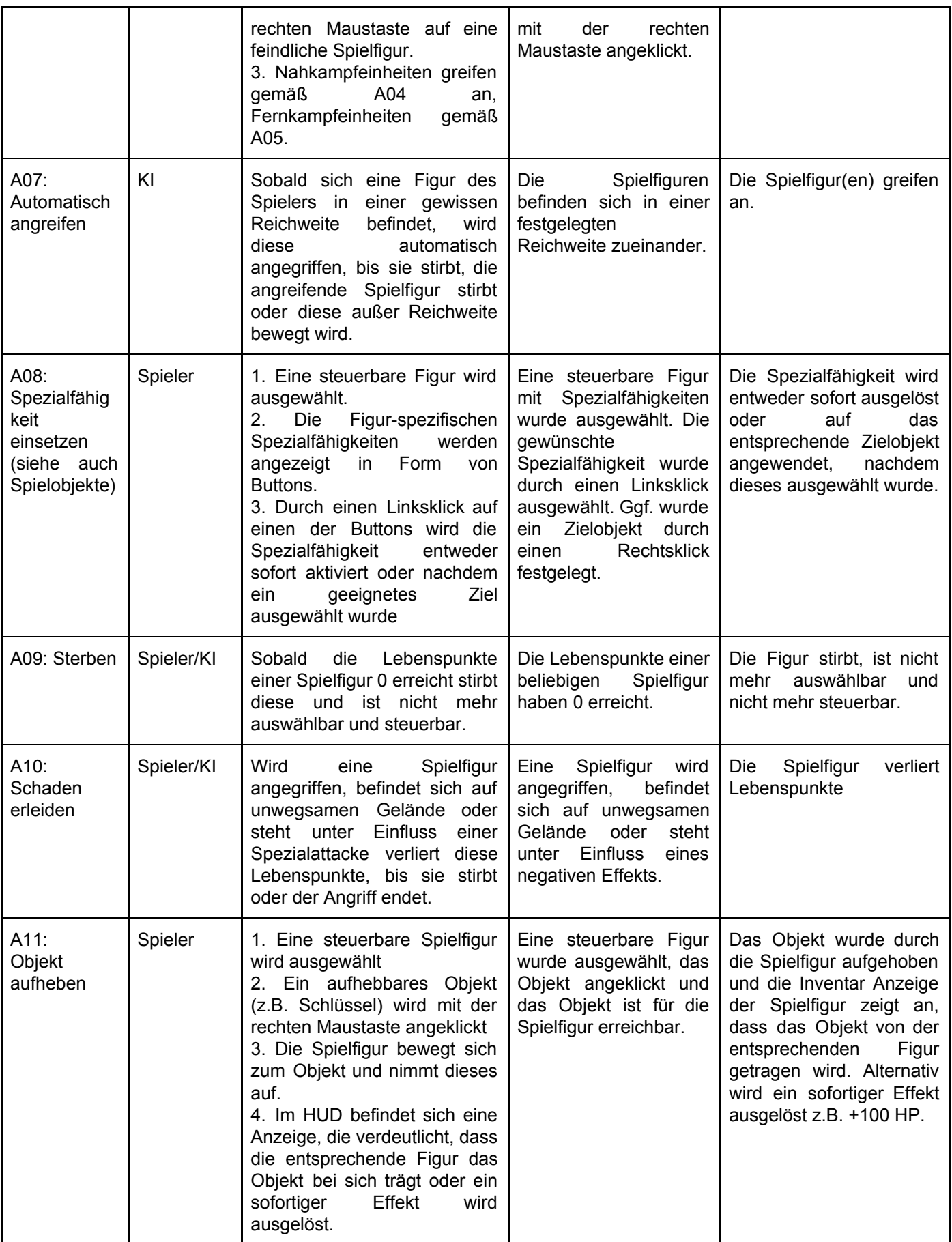

| A12:<br>Tor öffnen                         | Spieler | 1. Eine steuerbare Figur wird<br>die<br>ausgewählt,<br>einen<br>Schlüssel (als "active Item")<br>bei sich trägt<br>2. Ein Tor wird mit der rechten<br>Maustaste angeklickt.<br>3. Die Spielfigur bewegt sich<br>zum Tor und schließt es auf<br>4. Der Schlüssel verschwindet<br>als "active Item" der Spielfigur<br>5. Das Tor öffnet sich und ist<br>passierbar. | Eine<br>steuerbare<br>Spielfigur mit Schlüssel<br>Inventar<br>wurde<br>im<br>das<br>ausgewählt und<br>Tor<br>für<br>ist<br>diese<br>erreichbar. | Das Tor ist geöffnet, der<br>Schlüssel<br>ist<br>verschwunden.                                                                                                    |  |
|--------------------------------------------|---------|----------------------------------------------------------------------------------------------------|----------------------------------------------------------------------------------------------------|----------------------------------------------------------------------------------------------------|--|
| A13:<br>Schalter<br>betätigen<br>(Spieler) | Spieler | 1. Eine steuerbare Spielfigur<br>wird ausgewählt<br>2. Ein Schalter wird mit rechts<br>angeklickt<br>3. Die Figur bewegt sich zum<br>Schalter und betätigt diesen.<br>4. Der Schalter löst eine<br>Aktion aus (z.B. Tor öffnet<br>sich)                                                                                                    | Eine steuerbare Figur<br>wurde ausgewählt und<br>Schalter ist für<br>der<br>diese erreichbar.                                                   | Schalter<br>Der<br>wurde<br>ausgelöst,<br>die<br>entsprechende<br>Folgeaktion<br>wurde<br>ausgelöst.                                                                         |  |
| A14:<br>Einheiten<br>spawnen               | KI      | Die KI kann an festgelegten<br>Stellen auf der Map Éinheiten<br>spawnen, um den Spieler<br>anzugreifen                                                                                                    | Das Spiel läuft                                                                                                    | Die Einheiten erscheinen<br>auf der Map und sind von<br>der KI steuerbar.                                                                                                    |  |
| A15:<br>Mauer bauen                        | KI      | <b>Die</b><br>KI<br>allen<br>kann<br>an<br>begehbaren Stellen der Karte<br>(durch<br>den<br>Spieler<br>eine<br>zerstörbare) Mauer errichten<br>den<br>Spieler<br>um<br>am<br>Vorwärtskommen zu hindern                                                                                                    | Das Spiel läuft, an der<br>Stelle,<br>an<br>der<br>die<br>Mauer errichtet werden<br>soll befinden sich keine<br>anderen Spielobjekte            | Die Mauer erscheint an<br>entsprechenden<br>der<br>Stelle auf der Map                                                                                                    |  |
| A16:<br>Spiel<br>verlieren                 | Spieler | Wenn alle durch den Spieler<br>steuerbaren<br>Einheiten<br>gestorben sind, ist das Spiel<br>verloren.                                                                                                    | Alle durch den Spieler<br>Einheiten<br>steuerbare<br>sind tot.                                                                                  | Spiel ist verloren<br>Das<br>(Game over!)                                                                                                    |  |
| A17:<br>Spiel<br>gewinnen                  | Spieler | lebenden steuerbaren<br>Alle<br>Einheiten<br>erreichen<br>den<br>Schatz. Dieser wird mit rechts<br>angeklickt,<br>die<br>Einheiten<br>laufen dorthin.<br>Das Spiel<br>endet, die benötigte Zeit wird<br>angezeigt                                                                                                    | Alle steuerbaren noch<br>lebenden<br>Einheiten<br>wurden ausgewählt und<br>der<br>Schatz<br>ist<br>erreichbar.                                  | Alle<br>steuerbaren<br>noch<br>lebenden<br>Einheiten<br>haben<br>Schatz<br>den<br>erreicht.<br>Das Spiel ist<br>gewonnen (You won!)<br>Die benötigte Zeit wird<br>angezeigt. |  |
| A18:<br>Menü<br>aufrufen                   | Spieler | Im laufenden Spiel kann das<br>Menü<br>aufgerufen<br>werden<br>durch<br>Drücken<br>der ESC<br>Taste.                                                                                                    | Das<br>Spiel<br>wurde<br>gestartet und läuft.                                                                                                   | Das Menü erscheint                                                                                                    |  |

*Tabelle 1: Aktionen & Optionen*

# <span id="page-11-1"></span><span id="page-11-0"></span>5.2. Spielobjekte

## 5.2.1. Spielercharaktere

Die drei Spielercharaktere sind die einzigen Charaktere, welche durch den Spieler steuerbar sind.

Alle drei Spielercharaktere sind in der *Tabelle 2* aufgelistet und besitzen neben den dort beschriebenen Fähigkeiten alle die Fähigkeit Laufen (indirekte Steuerung durch Spieler, siehe A03).

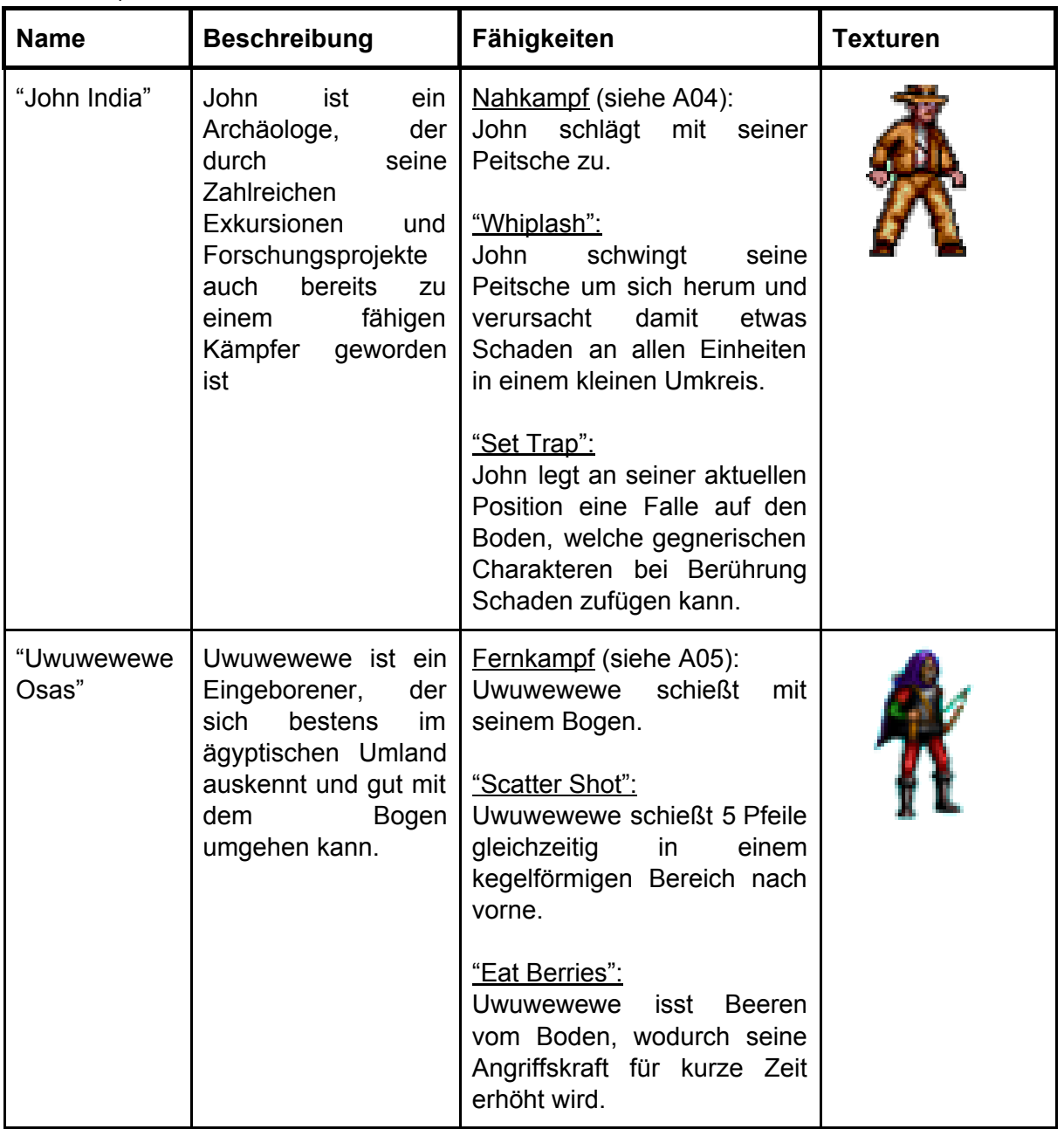

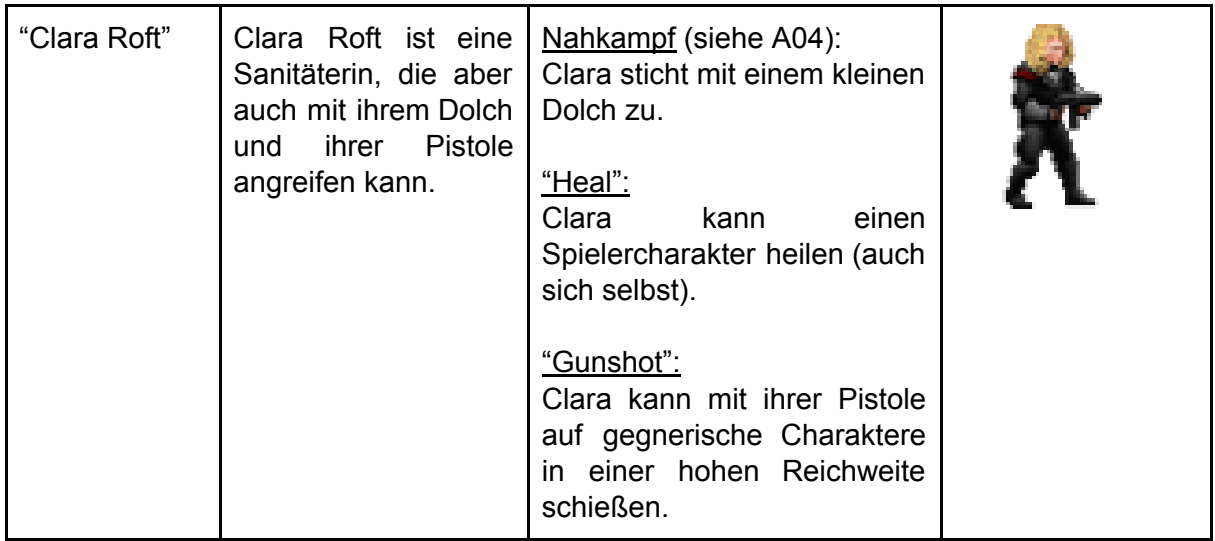

<span id="page-12-0"></span>*Tabelle 2: Spielercharaktere*

## 5.2.2. Gegnercharaktere

In *Tabelle 3* werden die Gegnercharaktere beschrieben.

Alle Gegnercharaktere besitzen neben den dort beschriebenen Fähigkeiten die Fähigkeit Laufen (indirekte Steuerung durch KI, siehe A03).

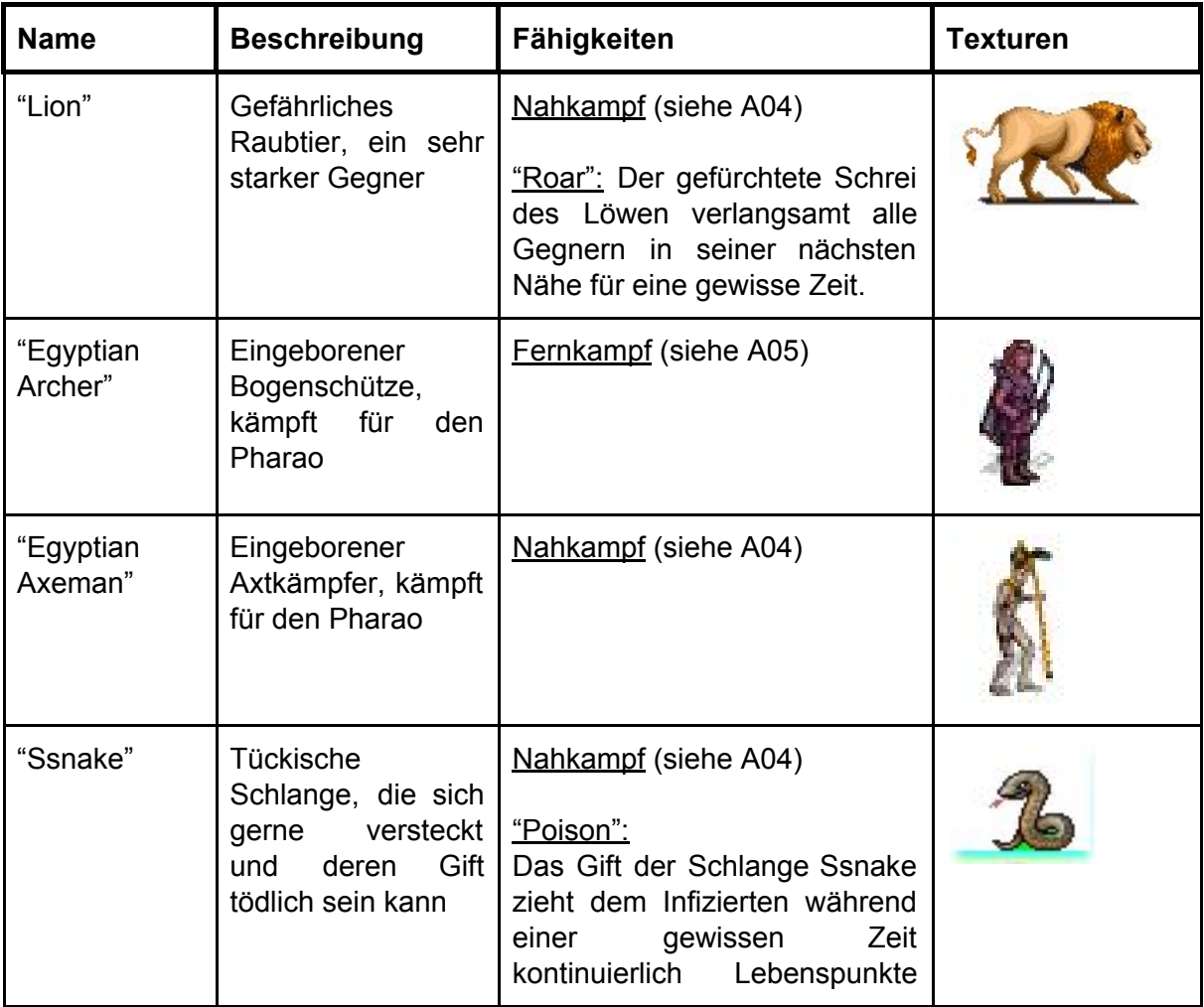

|          |                                                         | ab.                  |  |
|----------|---------------------------------------------------------|----------------------|--|
| "Monkey" | Wütender Affe                                           | Nahkampf (siehe A04) |  |
| "Parrot" | Verwirrter Papagei,<br>wahllos<br>greift<br>Menschen an | Nahkampf (siehe A04) |  |

<span id="page-13-0"></span>*Tabelle 3: Gegnercharaktere*

### 5.2.3. Charakterübersicht und Eigenschaften-Werte

In der folgenden Übersichtstabelle (*Tabelle 4*) sind alle **Spieler-** und **Gegner**charaktere und deren Eigenschaften-Werte und Fähigkeiten aufgelistet.

Zur Übersichtlichkeit werden folgende Abkürzungen verwendet:

- "AD" für "Attack Damage" Der Schaden eines normalen Angriffs (A04 Nahkampf oder A05 Fernkampf)
- "AR" für "Attack Range" Die Reichweite des normalen Angriffs (A04 Nahkampf oder A05 Fernkampf). Die Reichweite 1 entspricht dem Nahkampf.
- "AS" für "Attack Speed" Die Geschwindigkeit, mit der der Charakter den normalen Angriff (A04 Nahkampf oder A05 Fernkampf) durchführt.
- "HP" für "Hitpoints" Die Lebenspunkte des Charakters.
- "WS" für "Walking Speed" Die Geschwindigkeit mit der der Charakter läuft (siehe A03)

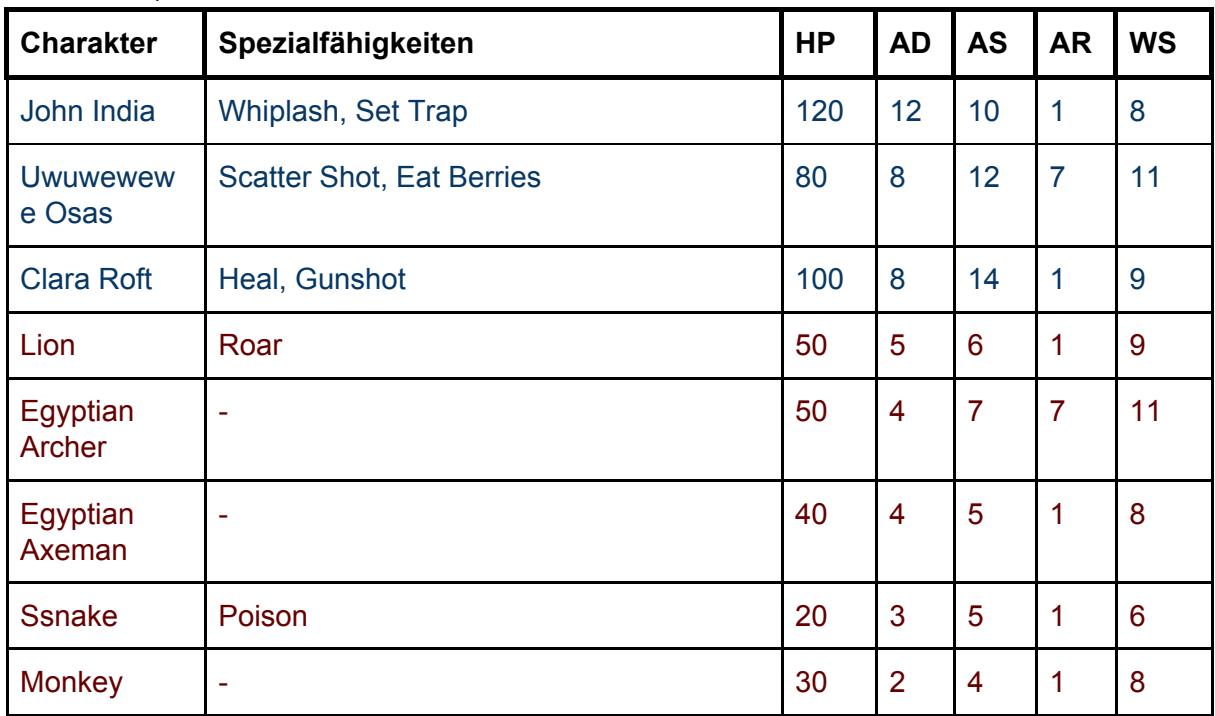

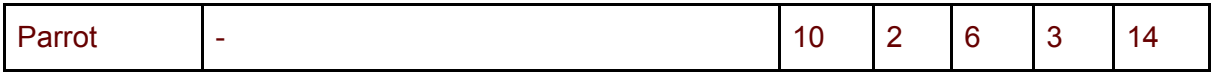

<span id="page-14-0"></span>*Tabelle 4: Eigenschaften-Werte der Charaktere*

### 5.2.4. Neutrale Objekte

Alle neutralen Objekte, also Objekte die zu keiner der spielenden Parteien gehören, die im Spiel existieren sind in *Tabelle 5* aufgelistet.

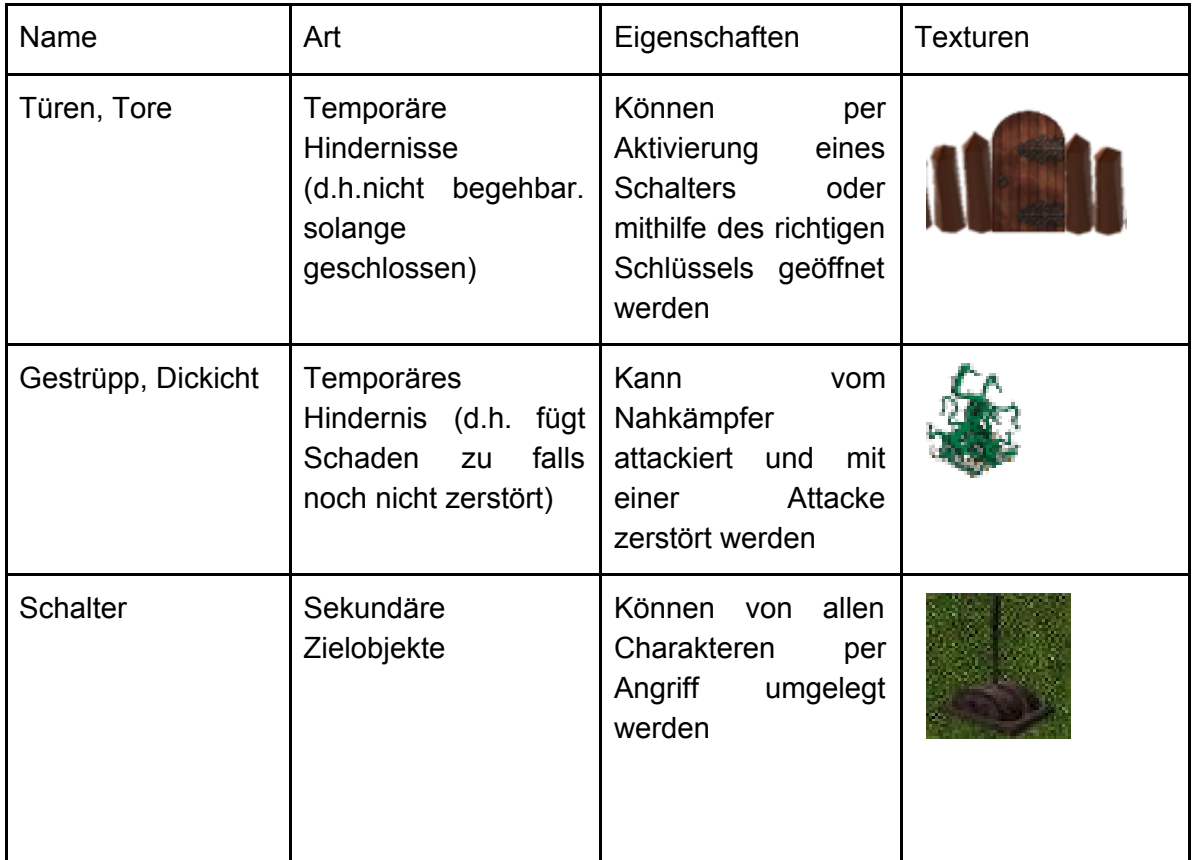

*Tabelle 5: Neutrale Objekte*

### 5.2.5. Spieler- und KI Objekte

Zusätzlich zu den bisher genannten Spielobjekten gibt es noch Objekte, die von dem Spieler oder der KI erzeugt werden können. Diese sind in der untenstehenden *Tabelle 6* beschrieben.

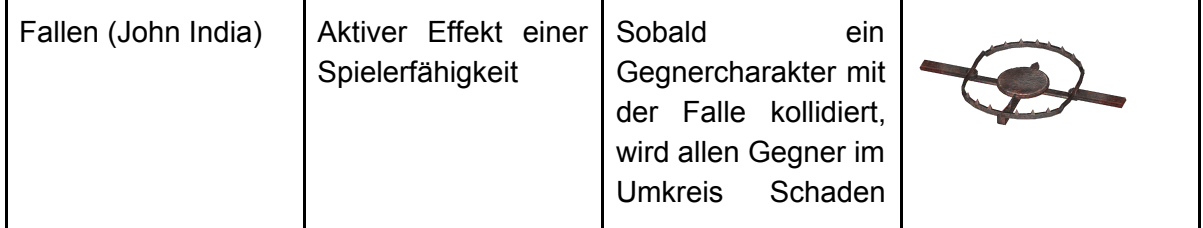

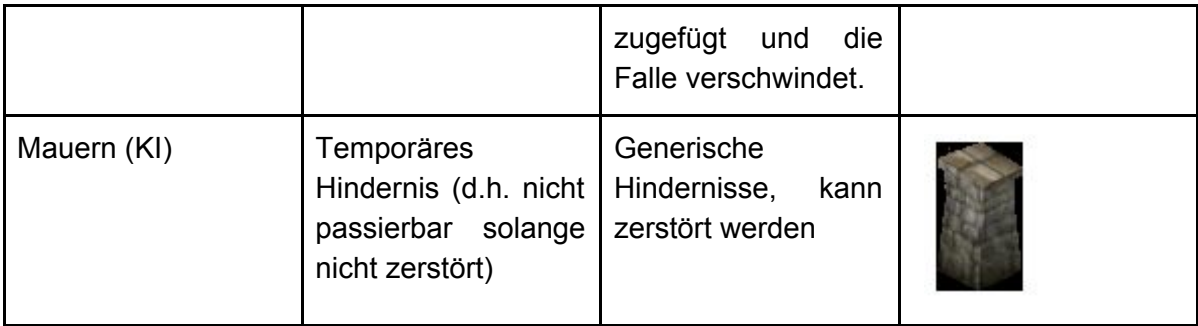

*Tabelle 6: Spieler- und KI-Objekte*

### 5.2.6. Terrain

<span id="page-15-0"></span>Es gibt verschiedene Arten von begehbaren und nicht begehbaren Untergründen. Diese sind in der untenstehenden *Tabelle 7* beschrieben.

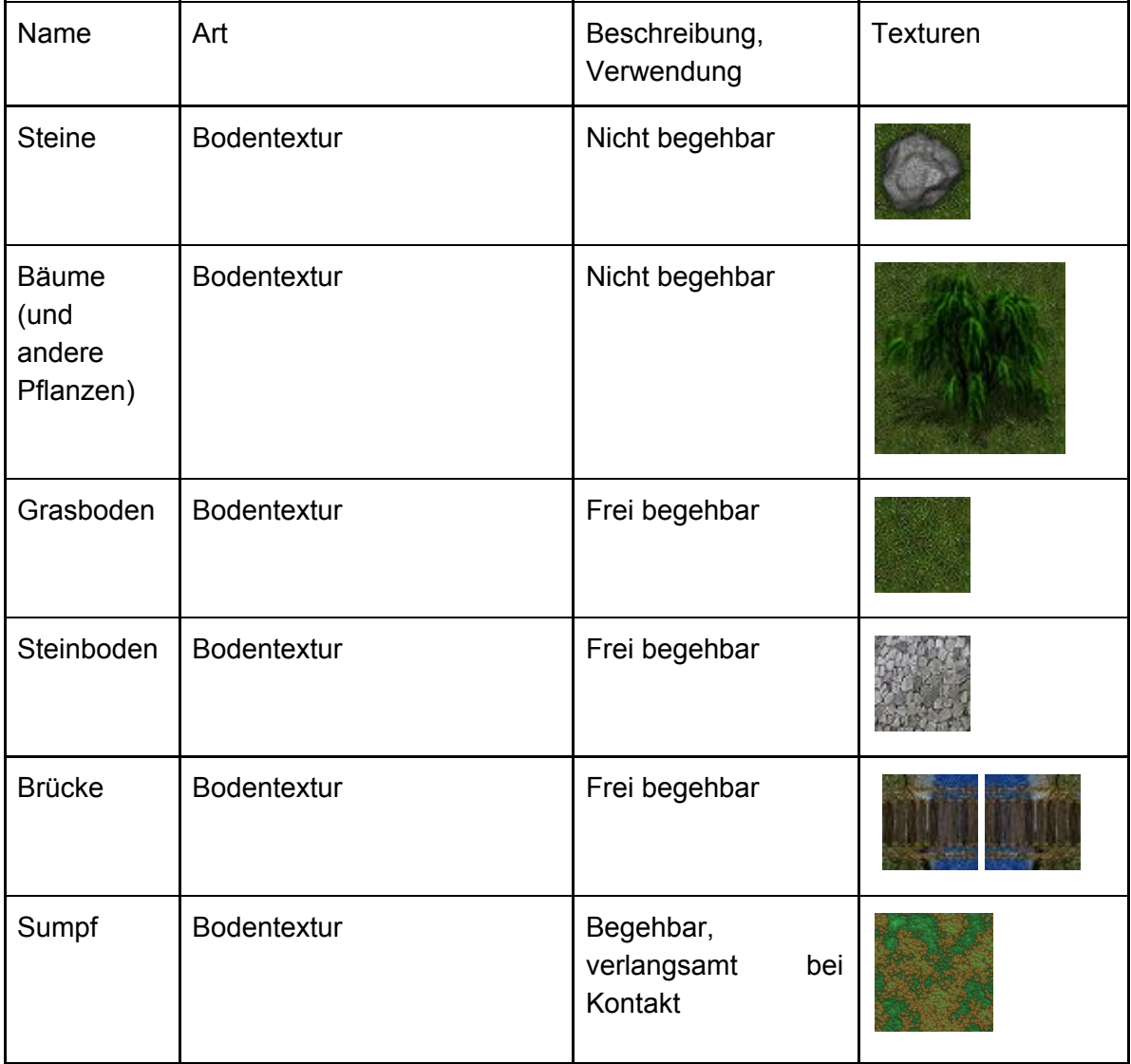

| Feuer     | <b>Bodentextur</b>             |            | Begehbar, fügt bei<br>Kontakt periodisch<br>Schaden zu |  |
|-----------|--------------------------------|------------|--------------------------------------------------------|--|
| Wasser    | Bodentextur,<br>des Spielfelds | Begrenzung | Nicht begehbar, vgl<br>Bäume, Felsen,                  |  |
| Palisaden | Bodentextur,<br>des Spielfelds | Begrenzung | <b>Nicht</b><br>begehbar,<br>nicht zerstörbar          |  |

*Tabelle 7: Terrain*

### 5.2.7. Gegenstände

<span id="page-16-0"></span>In der folgenden *Tabelle 8* sind alle Gegenstände im Spiel aufgelistet.

Diese Gegenstände können nur von Spielcharakteren aufgesammelt werden und sind nicht kollidierbar mit jeglichen Charakteren im Spiel. Alle Effekte eines Gegenstands werden sofort beim Aufheben aktiviert. Die Spielercharaktere können beliebig viele Gegenstände aufnehmen. Es gibt aber kein Inventar, die Effekte werden nur durch die Änderung der Stats sichtbar.

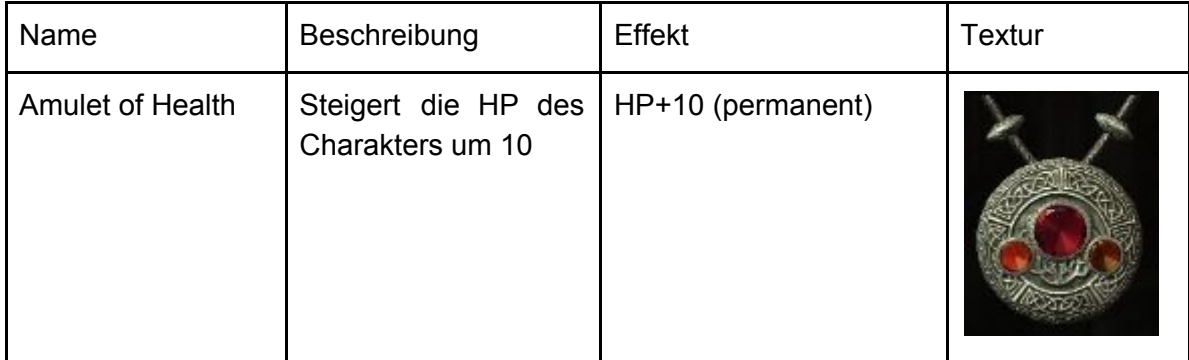

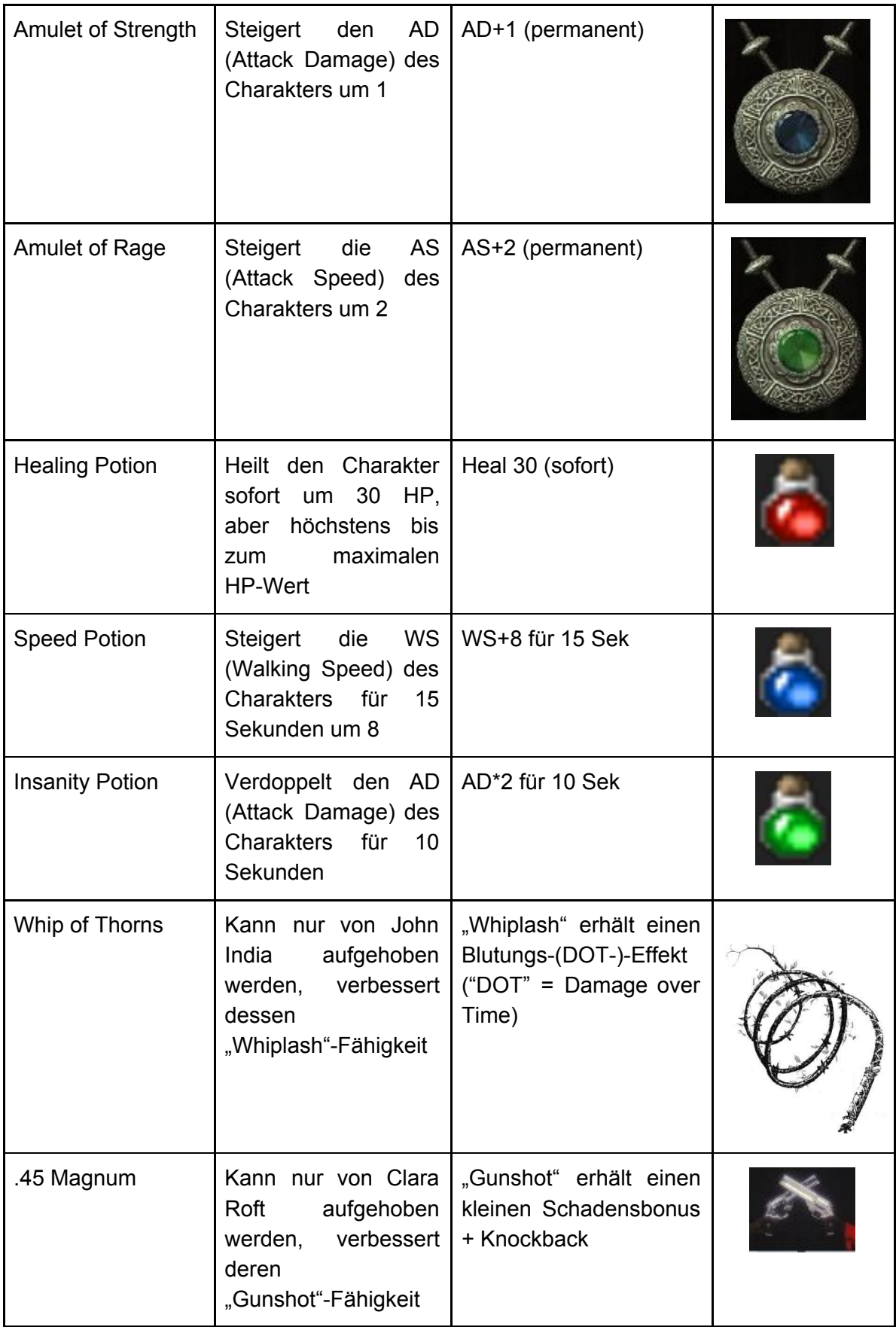

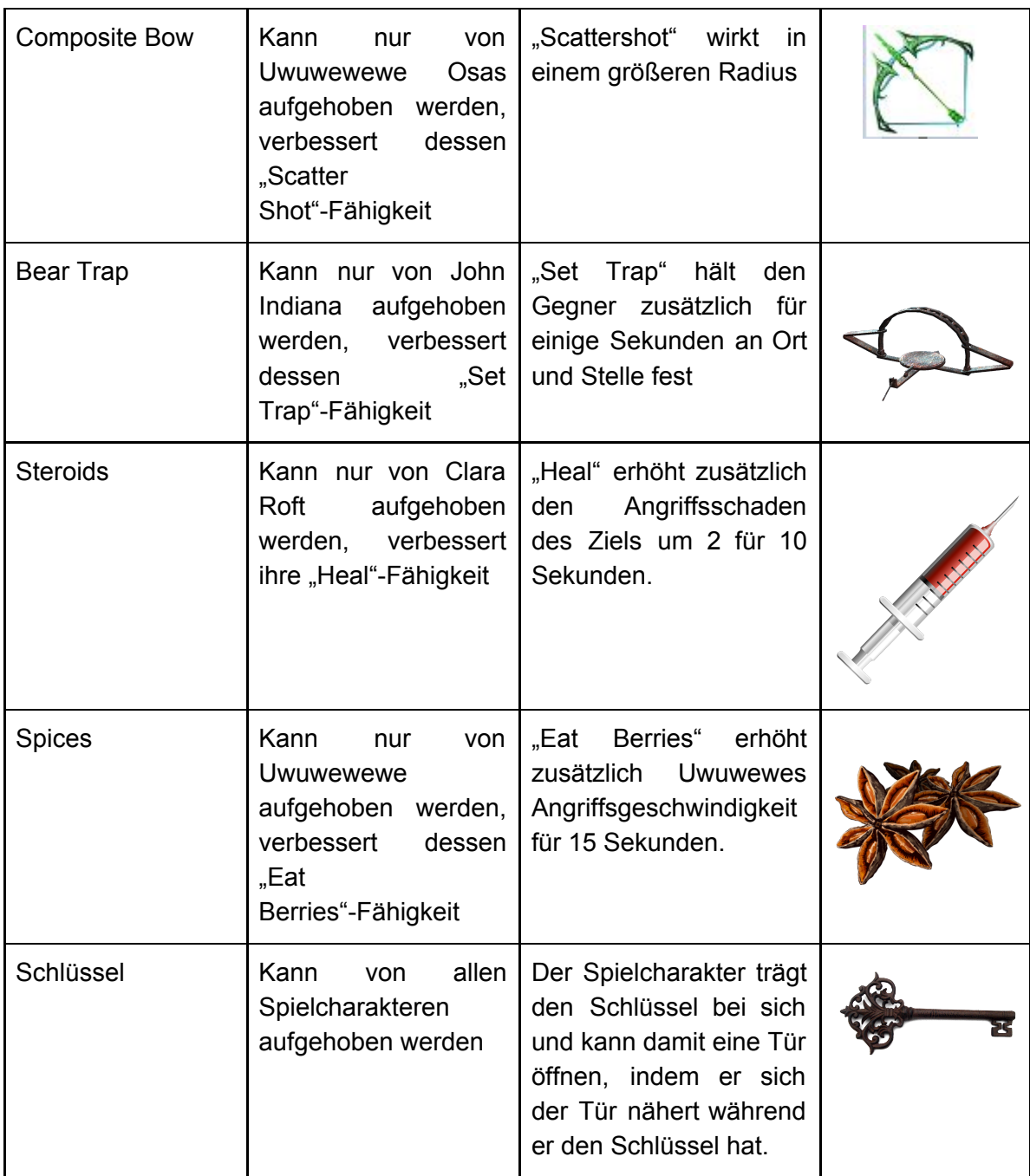

*Tabelle 8: Gegenstände*

## 5.2.8. Projektile

<span id="page-18-0"></span>Alle im Spiel vorkommenden Projektile sind in der folgenden *Tabelle 9* beschrieben. Projektile ignorieren stets das Terrain, können also über Bäume, Steine, etc hinwegfliegen.

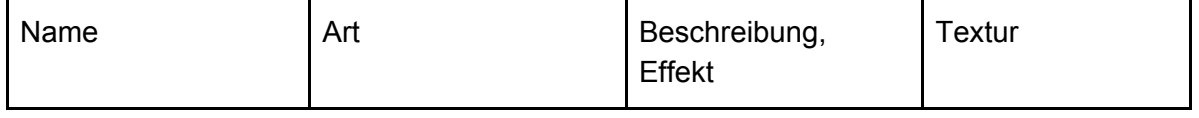

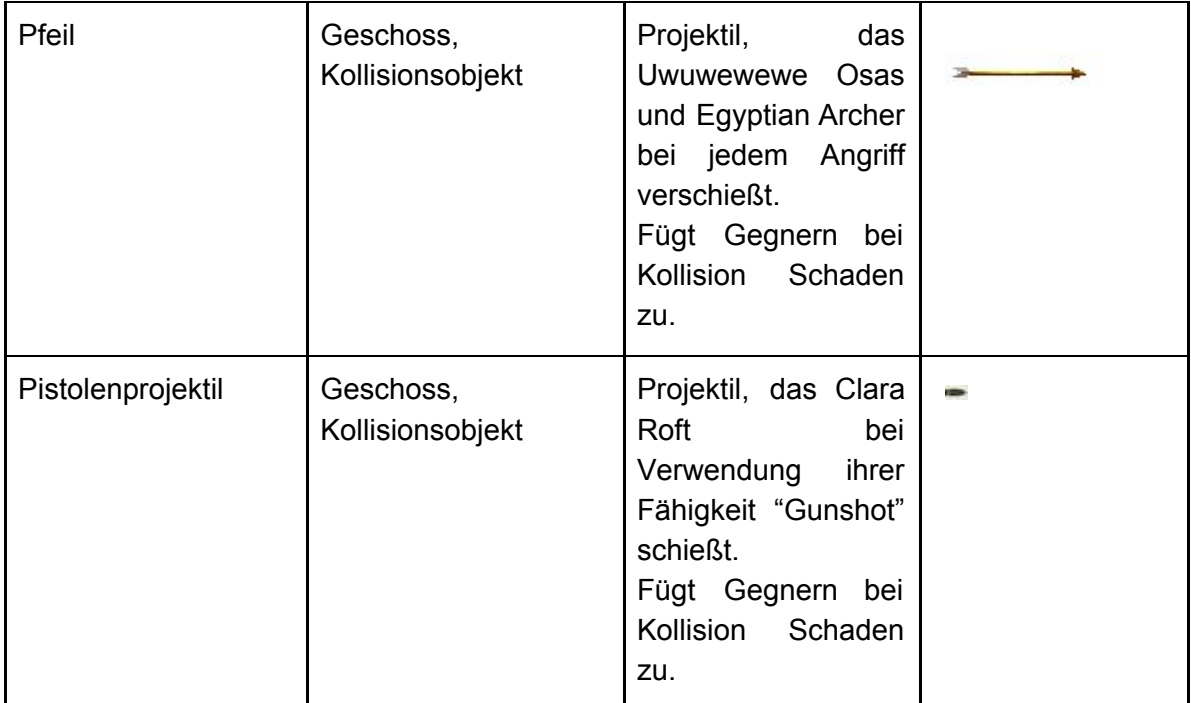

<span id="page-19-0"></span>*Tabelle 9: Projektile*

## 5.3. Spielstruktur

Bei Start eines neuen Spiels wird zunächst ein kurzes Intro (in Form von einem Bild und Text) angezeigt, daraufhin startet das eigentliche Spiel.

Ziel des Spiels ist es, den Schatz auf der anderen Seite der Karte zu erreichen. Sobald der Schatz mit einem der Spielercharaktere erreicht wurde, ist das Spiel gewonnen. Falls alle drei Spielercharaktere sterben, bevor der Schatz erreicht wurde, ist das Spiel verloren.

Das Spiels kann jederzeit unterbrochen werden um in das Pause Menu (siehe 3.2 Menüstruktur) zu gelangen. Dort kann unter anderem das Zwischenergebnis gespeichert werden.

Nach dem Verlieren oder Gewinnen des Spiels gelangt man wieder zurück zum Main Menu. Von dort kann das Spiel erneut von vorne gestartet oder ein gespeichertes Spiel fortgesetzt werden.

Der Spielablauf gestaltet sich folgendermaßen: Die 3 Spielcharaktere John, Clara und Uwuwewe befinden sich am Rande des Dschungels. Ihr Weg führt sie zwischen Bäumen, Steinen, Gestrüpp über Flüsse und anderes unwegsames Gelände durch die Lager des Pharaos bis sie schließlich zum Schatz gelangen.

Geschicklichkeit ist gefragt, wenn es darum geht die Spielcharaktere durch unwegsames Terrain zu steuern, das den Spielcharakter Schaden zufügt oder sie anderweitig behindert. Auf dem Weg durch den Dschungel gibt es außerdem immer wieder Abzweigungen und Verstecke, wo z.B. Items gefunden werden können, Rätsel gelöst werden müssen oder aber auch wilde Tiere lauern können, die die Spielcharaktere angreifen. Durch die gefundenen Items ist es möglich die Attribute der Spielcharaktere (Angriffsstärke, Geschwindigkeit etc.) individuell zu erhöhen.

Außerdem werden sie immer wieder durch den zweiten Spieler (den KI Gegner) behindert. Dieser agiert taktisch, indem er an verschiedenen Stellen der Karte (Lager des Pharaos) Einheiten spawnt und je nach Stärke der Spielcharaktere entweder zum Angriff übergeht oder durch Verteidigungsmaßnahmen (z.B. Bau einer Mauer) versucht die Spielcharaktere am Weiterkommen zu hindern. Auch versucht dieser zu verhindern, dass die Spielcharaktere ungestört Rätsel lösen können, um an besonders wertvolle Items zu kommen.

Ein Beispielszenario: Unsere Spielcharaktere haben sich dank Johns Machete gerade durch ein Dickicht gekämpft und befinden sich an einer Abzweigung. Geradeaus geht es weiter über eine Brücke in Richtung eines Lagers des Pharaos, der dort schon einige Einheiten stationiert hat. Rechts geht es zu einem Schalterrätsel, was ein Versteck öffnet, in dem sich wertvolle Items befinden

Der Spieler entscheidet sich rechts abzubiegen und das Schalterrätsel zu lösen. Die Schalter müssen durch einen Spielcharakter in die richtige Konstellation gebracht werden, damit sich das Tor zum Versteck öffnet. Der KI Gegner merkt dies und will die Schalter nicht unverteidigt lassen. Er sendet daher einige Einheiten aus um die Schalter zu verteidigen. Diese werden jedoch vom Spieler besiegt und durch die gefundenen Items erhöht sich die Stärke der Spielcharaktere.

Der KI Gegner beschließt nun, dass die Spielcharaktere zu stark sind und versucht es mit einer Verteidigungsstrategie, indem er eine Mauer vor die Brücke baut, die die Spielcharaktere auf dem weiteren Weg passieren müssen. Diese muss nun von den Spielcharakteren zunächst beseitigt werden ehe sie ihren Weg fortsetzen können um die restlichen Einheiten des Pharaos zu besiegen und schließlich den Schatz zu finden.

An manchen Stellen der Karte ist es auch möglich Kämpfe zu vermeiden, um so schneller vorwärts zu kommen. Ist der Schatz einmal erreicht, ist das Spiel gewonnen und zu Ende.

## <span id="page-20-0"></span>5.4. Statistiken

Die in *Tabelle 10* beschriebenen Statistiken werden nach dem Ende eines Spiels, also nach dem Win/Lose-Screen, angezeigt.

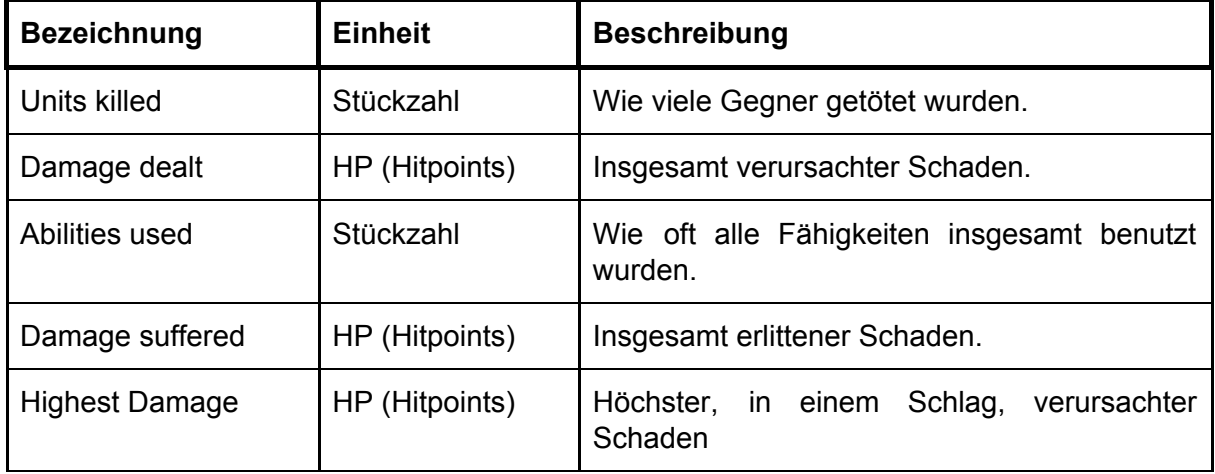

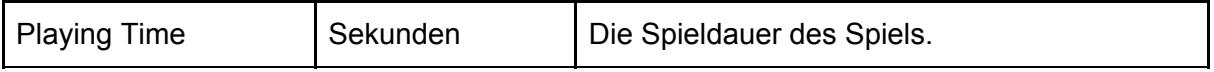

<span id="page-21-0"></span>*Tabelle 10: Statistiken*

## 5.5. Achievements

Die in *Tabelle 11* beschriebenen Achievements können jederzeit über das "Main Menu" oder über das "Pause Menu" (siehe "3.2 Menüstruktur") eingesehen werden.

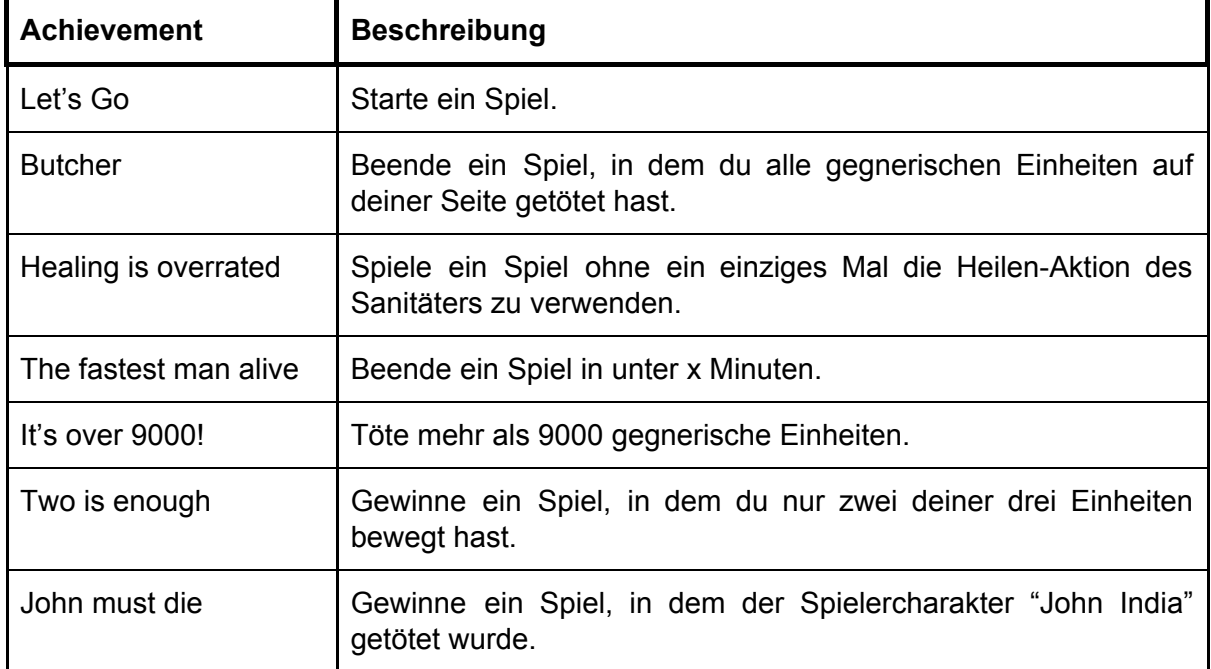

*Tabelle 11: Achievements*

## <span id="page-21-2"></span><span id="page-21-1"></span>6. Screenplay

## 6.1. Storyboard

#### Intro beim Start eines neuen Spiels:

Centuries ago, there was a great pharaoh, who possessed an incredibly powerful treasure. Powerful enough, to shake the very foundation of the world. Over the course of history pharaoh Sallah's treasure was lost and since then many adventurers traveled the world, trying to find it. After years of research, you believe to have found its location. Your journey leads through the deadly Jungle of Life and to an unexplored pyramid which is rumored to be Sallah's resting place.

#### Intro für "Jungle of Life"

To get to the City of a Thousand Souls you need to pass through the thick and dangerous Jungle of Life. Don't let the name fool you for only death awaits those who don't tread carefully. It is said that Sallah himself cursed the jungle and all creatures within after his firstborn son lost his life in it.

As you make your way through the jungle you're starting to feel more and more like the jungle itself noticed your presence and even the trees seem to watch your every step.

As if that were not enough, some hidden native fighters ambush you and immediately you see they carry the sign of the black scorpion. This is not a new sign, you know who is after this. Hassan, the leader of a mercenary band, who is also after the pharaoh's treasure and seems to have found the key to entering the pyramid. It seems that you have no choice but to stop Hassan and take the key if you want to unearth the pharaoh's secrets.

Your journey goes on, through the jungle, puzzles and traps as you come closer to the pyramid.

After defeating the mercenaries but not finding Hassan, you finally arrive at the Pyramid of Yaudi. Surprisingly, you find the entrance of the Pharaoh's Tomb open. Cautiously, you step into the open doorway. As the damp air that had been trapped inside for centuries fills your lungs, you wonder what dangers you will face inside. The final part of your adventure has begun.

Congratulations, you have obtained the treasure World Maker, an artifact so powerful that can create or destroy whole worlds. It is up to you if you want to use it to be the most free being in the Universe or curse yourself to loneliness.

The ancient Pharaoh was the creator and the savior of this world. Only after losing his son, he decided to leave this world to new saviors.

THE END